### **What are the creative tools?**

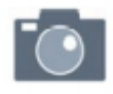

Photo

The photo tool allows children to take pictures of their work. When you tap the photo tool you will be able to take a photo using your device to add directly to Seesaw. Make sure you "allow" camera access when prompted!

When children are unable to answer on the online activity they can take a photo of the completed activity on paper and upload onto their journal.

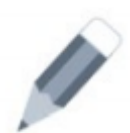

Drawing

The drawing tool allows children to create digital artwork. When you tap the drawing tool you will be shown a blank canvas on which to create your work. There are a variety of drawing, photo and labelling tools as well as a full rainbow of colours to choose from.

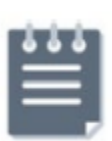

Note

The drawing tool allows children to create digital artwork. When you tap the drawing tool you will be shown a blank canvas on which to create your work. There are a variety of drawing, photo and labelling tools as well as a full rainbow of colours to choose from.

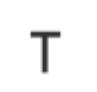

The text tool allows children to add text annotations and captions to images and diagrams etc.

The Mic tool can be used by the children to explain their learning such as mathematical calculations.

**For further support or additional information, feel free to contact reception and a member of staff will endeavour to support you.** 

**Dyster Park** Watling Rd, Ferry Fryston, Castleford, WF10 3SN **The Summary Academy [Telephone:](http://telephone:1977/) 01977 515994 Website[:www.oysterpark.co.uk](http://www.oysterpark.co.uk/)** Email: admin@oysterpark.co.uk

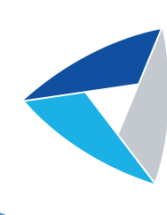

# **Remote Learning**

**Parents Information Oyster Park Primary Academy**

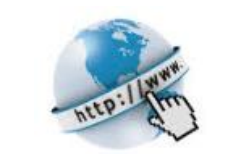

**Get Seesaw for your device** 

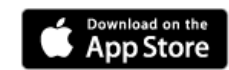

**iOS Devices** 

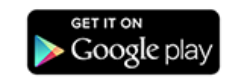

**Android Devices** 

Sign in

**Computers and Other Smartphones** 

# **REMOTE LEARNING**

At Oyster Park Primary Academy, all children have access to an online learning platform. Nursery and Reception use Tapestry and Years 1 to 6 use Seesaw.

For those children, who do not have access to the virtual learning platform, paper copies of learning will be provided.

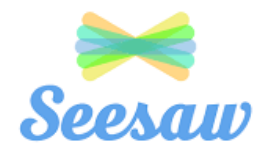

# **Online Learning Platform What is Seesaw?**

**Seesaw** is a website and an app that allows teachers to build a digital portfolio for each of their pupils.

Seesaw is a simple way for teachers and pupils to record and share learning activities.

Seesaw gives pupils a place to document their learning, be creative and learn how to use technology.

Each pupil is assigned their own journal and they will add elements to it, like photos, videos, drawings, or notes etc.

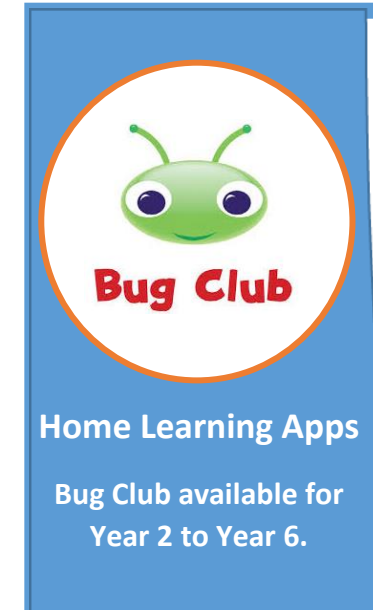

**Your child's login details can be found in their reading record.**

**Bug Club is now iPad, android and tablet friendly.**

# **How to respond to an Activity**

1. Click on the Green button to add a response Add Response

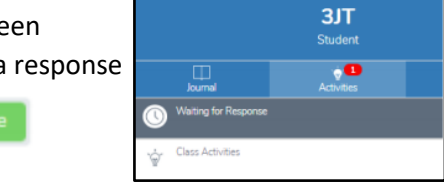

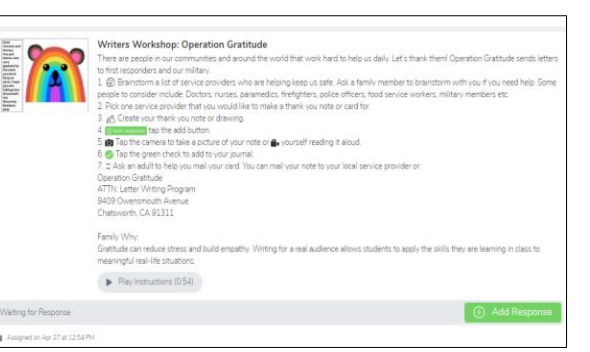

#### 2. Choose a Seesaw tool to respond to the activity

Sometimes teachers will request that children use a specific tool to complete the activity (for example the drawing tool) or provide children with a template to add answers. The tools are used to support children's creativity.

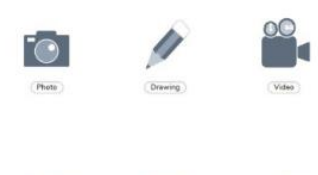

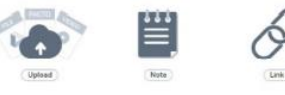

3. Use the creative tools to respond to the activity. 4. When you are finished click the green tick.

### **Using Seesaw to find work and hand it back in remotely online**

This is your computer/laptop or mobile/tablet home-screen

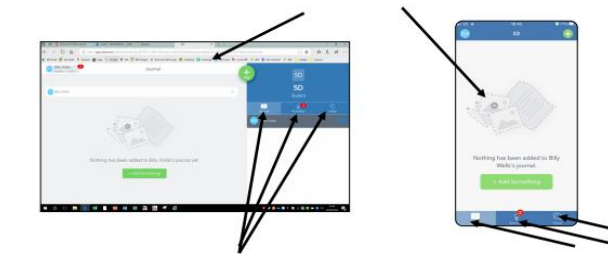

They both work in the same way—there are 3 main tabs

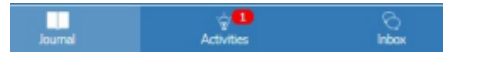

 **Journal, Activities & Inbox** 

1. Journal shows work which is completed and handed in

2. Activities shows new work for you to complete 3. Inbox will show notifications that marked work has been added to their journal for children to respond with corrections or to up level in purple in line with the school marking policy.

**A** A red number will appear to show you how many pieces of work you need to complete—click on activities to see a list of work. Scroll up and down the list. You may see worksheets, and audio/typed instructions from your teacher. Click on each item to open.

#### **Feedback**

Children should upload learning to their virtual learning platform to enable teachers to comment with feedback.

School will call children to monitor wellbeing and share verbal feedback. This will also be an opportunity to speak to parents/carers about the progress of their child's remote education.

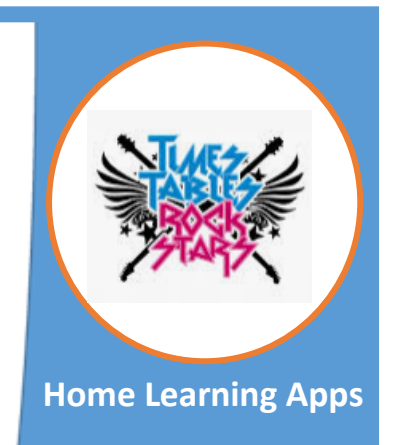

conversation about online **Times Tables Rockstar's** safety **is available for Year 2 to** 1. Explore sites and apps **Year 6.**

**Your child's login details can** be found in their **reading record.** 

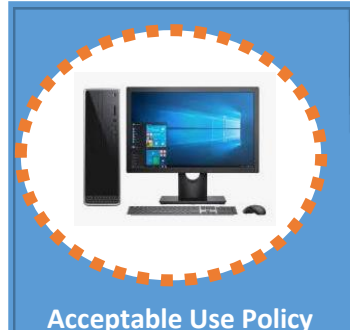

- Key Stage 1
- I will ask a teacher or suitable adult if I want to use the computers or tablets
- I will only use activities that a teacher or suitable adult has told or allowed me to use
- I will take care of the computer and other equipment
- I will ask for help from a teacher or suitable adult if I am not sure what to do or if I think I have done something wrong
- I will tell a teacher or suitable adult if I see something that upsets me on the screen

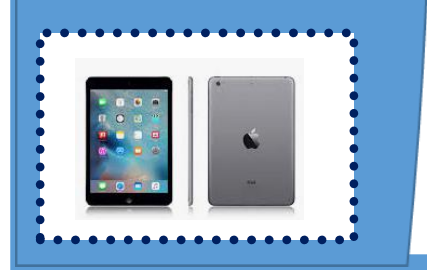

# **Accessing Via Desktop or Laptop Device**

1. Type into a search engine such as 'Google' 'Seesaw'. Click to enter the website.

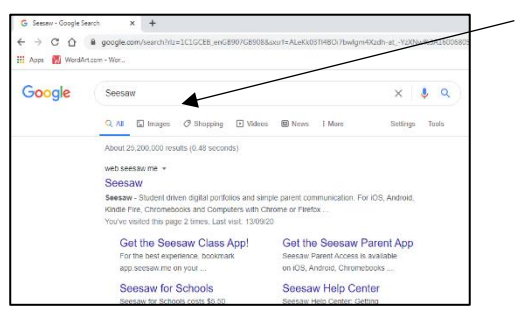

2. Click on the Login button.

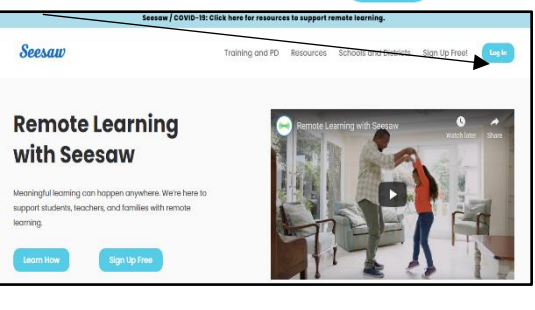

Log In

#### 3. Click on 'I'm a student'

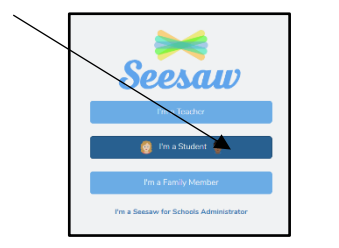

4. Type in your 12-letter text code provided on your login sheet (use capital letters, NO spaces) *This can be found in your child's reading record*.

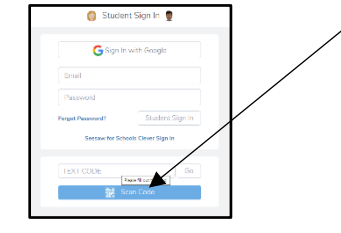

# **Accessing Via a Tablet or Mobile Phone**

1. Go on to the App Store. (This is applicable whether you have an Apple operating system or an Andriod) Download the 'Seesaw Class' app.

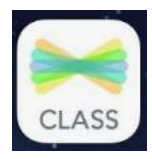

2. Click on the 'I'm a student'.

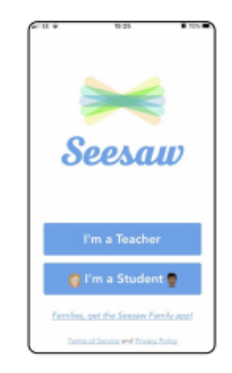

This will open the camera to allow you to scan the QR code. *The QR Code can be found in your child's reading record*.

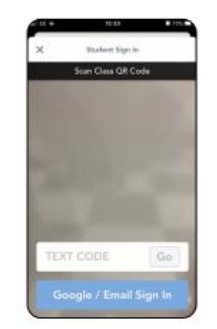

3. Scan the QR Code. **You are now logged in!**

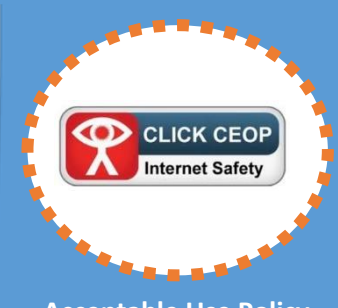

### **Acceptable Use Policy**  Key Stage 2

- **Example 1** always ask permission from an adult before using the internet;
- **.** I only use websites and search engines that my teacher has chosen;
- I always talk to an adult if I'm not sure about something or if something happens online that makes me feel worried or frightened;
- I keep my personal information safe and private online;
- **■** I will keep my passwords safe and not share them with anyone;
- I will only post pictures or videos on the Internet if they are appropriate and if I have permission;
- I know that people I meet online may not always be who they say they are. If someone online suggests meeting up, I will immediately talk to an adult;
- If I see anything online that I shouldn't or that makes me feel worried or upset then I will minimise the page and tell an adult straight away.